# AX2500S/AX2200S/AX1250S/AX1240S License Installation Guide

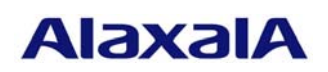

July 2012 (Edition 4)

#### **Preface**

This manual describes how to install the licenses required to use optional Switch functionality. Use this guide when you install a license. The licenses are required to use added functionality.

This manual covers the following licenses:

AX2500S : advanced software upgrade license

AX2200S/AX1250S/AX1240S : optional license

They are referred to as *the license(s)* in this manual.

Unless otherwise specified, the descriptions of this manual apply equally to all models in the AX2500S, AX2200S, AX1250S, and AX1240S series. However, any part that is particular to one or more specific models is indicated by the following marks:

#### **[AX2500S]**

This indicates that the part only applies to AX2500S.

#### **[AX2200S]**

This indicates that the part only applies to AX2200S.

#### **[AX1250S]**

This indicates that the part only applies to AX1250S.

#### **[AX1240S]**

This indicates that the part only applies to AX1240S.

For example, a combination of **[AX1250S]** and **[AX1240S]** accompanying a description indicates that it applies only to AX1250S and AX1240S or describes a function that is only supported by those models.

#### ■Trademarks

Company and product names in this document are trademarks or registered trademarks of their respective owners.

#### **Edition history**

July 2012 (Edition 4) AX1240S-SOFT-005X\_R3

#### ■ Conventions: The terms "Switch" and "switch"

The term Switch (upper-case "S") is an abbreviation for any or all of the following models:

- AX2500S series switch
- AX1250S series switch
- AX1240S series switch

The term switch (lower-case "s") might refer to a Switch, another type of switch from the current vendor, or a switch from another vendor. The context decides the meaning.

#### ■ Copyright

All rights reserved. Copyright (C) 2008,2012, ALAXALA Networks, Corp.

e.

## ■ Note

p.

Information in this document is subject to change without notice.

**Contract Contract** 

# **History of Amendments**

#### **[For Edition 4] Summary of amendments**

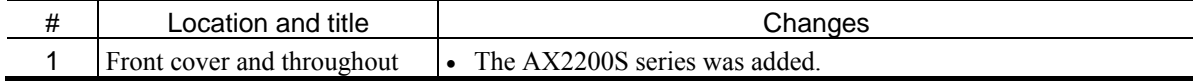

In addition to the above changes, minor editorial corrections were made.

#### **[For Edition 3] Summary of amendments**

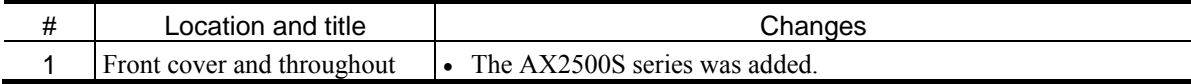

In addition to the above changes, minor editorial corrections were made.

#### **[For Edition 2] Summary of amendment**

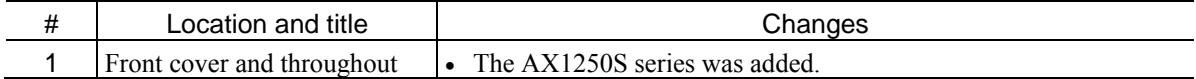

In addition to the above changes, minor editorial corrections were made.

#### ■ Contents

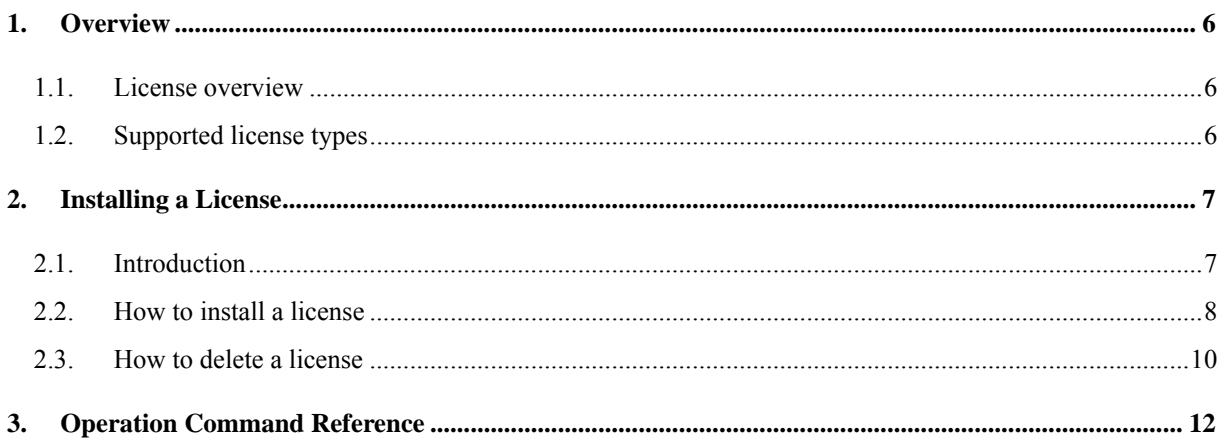

的,我们也不会有什么。""我们的人,我们也不会有什么?""我们的人,我们也不会有什么?""我们的人,我们也不会有什么?""我们的人,我们也不会有什么?""我们的

#### **1. Overview**

#### **1.1. License overview**

The expression *license* refers to a license that is required to use additional Switch functionality. A license is required for each added function. If the corresponding license has not been installed, the added function cannot be used. A license is provided in the form of a sheet containing the license key information, called:

#### **[AX2500S]**

Software License Agreement and License Sheet

#### **[AX2200S] [AX1250S] [AX1240S]**

Optional License Agreement

The license is subject to the following rules:

- The license must be for the appropriate Switch.
- A license can be installed on only one Switch.
- A license for a function can be added on a Switch on which a license for another function has already been installed. **[AX2200S] AX1250S] [AX1240S]**
- Installation information about a license is stored on the Switch. If the Switch is replaced or new software is installed, all licenses must be re-installed. It is not necessary to re-install licenses if the software is upgraded.
- When a license has been installed, the Switch must be restarted for the license to take effect.

#### **1.2. Supported license types**

The tables below show the license types supported by each of the Switches.

#### **[AX2500S]**

Supported license types

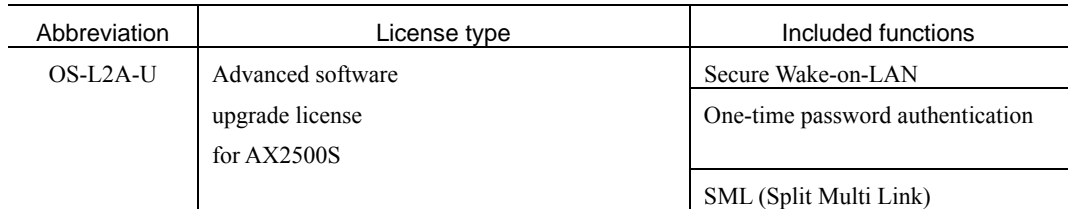

#### **[AX2200S] [AX1250S] [AX1240S]**

Supported license types

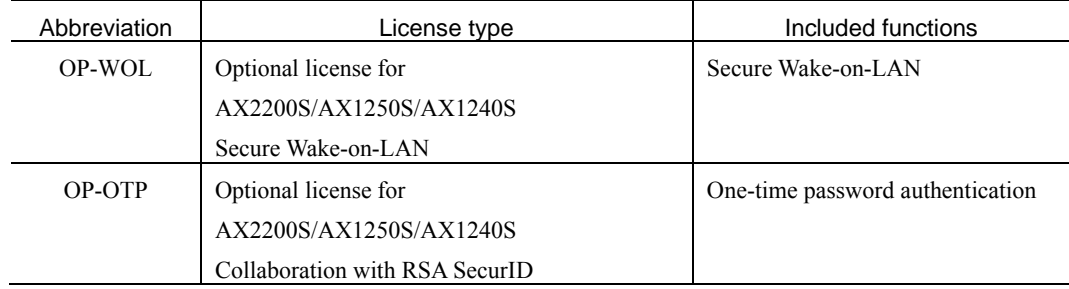

#### **2. Installing a License**

#### **2.1. Introduction**

To install a license, use the license key provided in the form of the sheet below and execute the command that sets the license information.

#### **[AX2500S]**

Software License Agreement and License Sheet

#### **[AX2200S] [AX1250S] [AX1240S]**

Optional License Agreement

As an example, an image of the Optional License Agreement is shown below.

```
オブションライセンス使用許諾契約書兼ライセンスシート
 本製品をご購入されたお客様と、アラクサラネットワークス株式会社(以下「アラクサラ」といいます)は、同梱のオプションライセンス
(以下、本オプションライセンスといいます)の使用に関し、以下の通りの契約を締結します。
1. 使用条件
  。<br>お客様は、特定の 1台の当社製品「ファーストイーサネット・レイヤ2スイッチAXIZ405」においてのみ本オプションライセンスを使用する。
ことができます。<br>2.本オプションライセンスに関する権利
  (1) お客様は、本オプションライセンスをバックアップの目的でのみ複製することができます。この場合、本オプションライセンス上に
   記載された著作権等の専有財産権に関する記述も、すべて当該規制物上に規制し再現するものとします。
  (2)前項によって就報されたオプションライセンスの取り扱いは原本の取り扱いと同一とし、お客様は本関的条件に従ってのみ使用すること
   とします。
  (8) お客様は、本オプションライセンスを第三者に対し、有償であると無償であるとを問わず、誤譲、使用評議、その他の方法で使用させては
   ならないものとします。
3. 改实
  お客様は、本オプションライセンスの全部若しくは一部を改変してはならないものとします。
4. 视宏性
  (1)お客様は、本オプションライセンスを第三者に公開してはならないものとします。
  (2)お客様は、使用評可を得ていない人物の本オプションライセンスに対するアクセスに対して、あらゆる適切な防止手段を
   課じるものとします。
または個接的ないかなる損害について、「アラクサラ」及び本オプションライセンスの基件権者が事前にその損害発生の恐れを予見可能で
  あったか否かに関わらず、いかなる話償の夫をも負わないものとします。
5.胡約期間及び契約の終了
  できるものとします。
  (3)お客様が本髪的のいずれかの条項に達反した場合には、「アラクサラ」からの事前の通告なしに、本髪的は直ちに解約されるものとします。
  、2、2の場合、お客様は、活付書類を含むなオブショーは、「ノンシッシュ」のついやすい場合で、キングの風の「<br>この場合、お客様は、活付書類を含むなオブションライセンスの業本及び後型物の引くてを実業するものとします。<br>(4)本契約が解約された場合、「アラクサラ」はお客様に本製品の代金を返却致しません。
7. 管轄基刊所
  この契約に関する一切の紛争については、「アラクサラ」の本社所在地を管轄とする地方執利所のみを管轄執判所として処理するものとします。
                            装置名 [ AX12405 ]
                                [ OP-OTP ]時作
                 ライセンスキー [ 0250-08e4-1000-1000-0a88-b5e8-fed8-a71c ]
```
#### **2.2. How to install a license**

To install a license:

- (1) Log in to the Switch, using the login user ID (for example, operator).
- (2) Enter the login password. (If a password has not been set, the **Password** text box is not displayed.)
- (3) Enter the enable command.
- (4) Enter the show license command.
- (5) When the current installation status of licenses is displayed, check the information (see (1) in the figure).
- (6) Enter set license key-code *<License key>* to set the license information (see (2) in the figure). Example:

set license key-code 0250-03e4-1000-1000-0a36-b5e3-fed8-a71c set license key-code 025003e4100010000a36b5e3fed8a71c (Hyphens can be omitted.)

If you specify the wrong license key, the Invalid license key message appears. Enter the correct license key.

- (7) Enter the show license command.
- (8) Make sure the license is displayed. (The first 16 digits of the license key are displayed.) (See (3) in the figure.)
- (9) Execute the reload command to restart the Switch. (The license key takes effect when the Switch is restarted.) (See (4) in the figure.)
- (10) After the restart, log in to the Switch again.
- (11) Execute the show license command to make sure the license has taken effect. (See (5) in the figure.)

#### **[AX2500S]**

(12) Execute the show version command to make sure that OS-L2A is displayed in the S/W section. (See (6) in the figure.)

This ends the procedure.

The next page shows an example of the procedure, using the AX1240S as a sample.

```
login: operator
Copyright (c) 2006, 20XX, ALAXALA Networks Corporation. All rights reserved.
> enable
\leftarrow (Make sure that # is displayed.)
# show license
Date 20XX/11/12 14:38:47 UTC 
  Available: ----- 
    ---------------- (1)
# 
# set license key-code 0250-03e4-1000-1000-0a36-b5e3-fed8-a71c (2)
# show license
Date 20XX/11/12 14:39:16 UTC 
  Available: ----- 
   Serial Number Licensed software
    0250-03e4-1000-1000 OP-OTP(AX-P1240-F2) (3)
# reload (4)Restart OK? (y/n): y
Please wait a few minutes. The reload command is executing. 
Boot Initialize.......done. 
System Initialize....done. 
login: operator
Copyright (c) 2006, 20XX, ALAXALA Networks Corporation. All rights reserved.
> enable
# show license
Date 20XX/11/12 14:40:23 UTC 
 Available: OP-OTP<br>Serial Number Licensed software<br>Licensed software
   Serial Number
    0250-03e4-1000-1000 OP-OTP(AX-P1240-F2) 
#
```
#### **[AX2500S]**

```
# show version
Date 20XX/08/12 22:43:19 UTC 
Model: AX2530S-24T 
S/W: OS-L2A Ver. 3.0 (Build:yy) (6)
H/W: AX-2530-24T [SSSSSSSSSSSSSSSSSSSSSS:R]
```
#

#### **2.3. How to delete a license**

To delete a license:

- (1) Log in to the Switch, using the login user ID (for example, operator).
- (2) Enter the password. (If a password has not been set, the **Password** text box is not displayed.)
- (3) Enter the enable command.
- (4) Execute the show license command.
- (5) When the current installation status of licenses is displayed, check the information. (See (1) in the figure.)
- (6) Enter erase license *<Serial#>* to delete a license. (The serial number is the first 16 digits of the alphanumeric characters displayed by executing the show license command.) (See (2) in the figure.)

Example:

erase license 0250-03e4-1000-1000

erase license 025003e410001000 (Hyphens can be omitted.)

If you specify the wrong serial number, the Invalid serial number message appears. Enter the correct serial number.

- (7) When a confirmation message appears, enter y. (See (3) in the figure.)
- (8) Enter the show license command.
- (9) Make sure the license information has been deleted. (See (4) in the figure.)
- (10) Execute the reload command to restart the Switch. (The deleted license key is no longer valid when the Switch restarts.) (See (5) in the figure.)
- (11) After the restart, log in to the Switch again.
- (12) Execute the show license command to make sure the license no longer exists. (See (6) in the figure.)

#### **[AX2500S]**

(13) Execute the show version command to make sure that OS-L2B is displayed in the S/W section (see (7) in the figure).

This ends the procedure.

The next page shows an example of the procedure, using the AX1240S as a sample.

```
login: operator
Copyright (c) 2006, 20XX, ALAXALA Networks Corporation. All rights reserved.
> enable
\leftarrow (Make sure that # is displayed.)
# show license 
Date 20XX/11/12 14:42:31 UTC 
  Available: OP-OTP 
                   Licensed software
    0250-03e4-1000-1000 OP-OTP(AX-P1240-F2) (1)
# erase license 0250-03e4-1000-1000 (2)
This serial number enable OP-OTP 
Erase OK ? (y/n): y (3)
# 
# show license 
Date 20XX/11/12 15:30:19 UTC 
  Available: OP-OTP 
    ---------------- (4)
\# reload (5)Restart OK? (y/n): y
Please wait a few minutes. The reload command is executing. 
Boot Initialize.......done. 
System Initialize....done. 
login: operator
Copyright (c) 2006, 20XX, ALAXALA Networks Corporation. All rights reserved.
> enable
# show license
Date 20XX/11/12 15:33:23 UTC 
 \text{Available:} ----- (6)
    ---------------- 
#
```
#### **[AX2500S]**

```
# show version
Date 20XX/08/12 22:43:19 UTC 
Model: AX2530S-24T 
S/W: OS-L2B Ver. 3.0 (Build:yy) (7)
H/W: AX-2530-24T [SSSSSSSSSSSSSSSSSSSSSS:R] 
#
```
**COL** 

# **3. Operation Command Reference**

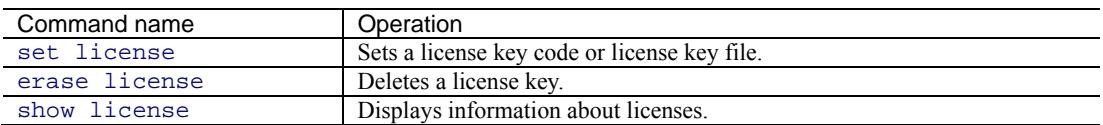

and the control of the control of the control of

# **set license**

This command registers a license key code or license key file on the Switch.

Then, after the Switch is restarted, the function covered by the license can be used.

#### Input format

set license { key-code *<License key>* | key-file ramdisk *<File name>* }

#### Input mode

Device administrator mode

#### Parameters

key-code *<License key>*

Specify the license key code to be registered.

You can specify a maximum of 39 characters, which can be alphanumeric characters and hyphens.

The alphabetic characters used in a license key are case sensitive.

#### key-file ramdisk *<File name>*

Specify the name of the license key file to be registered.

You can specify a maximum of 64 alphanumeric characters.

Alphabetic characters used in a file name are case sensitive.

#### Execution example

Specify a license key code:

```
# set license key-code 0250-03e4-1000-1000-0a36-b5e3-fed8-a71c 
# set license key-code 025003e4100010000a36b5e3fed8a71c (Hyphens can be 
omitted.)
```
Specify a license key file:

# set license key-file ramdisk lcs.dat

#### Displayed items

None

#### Response messages

List of response messages for the set license command

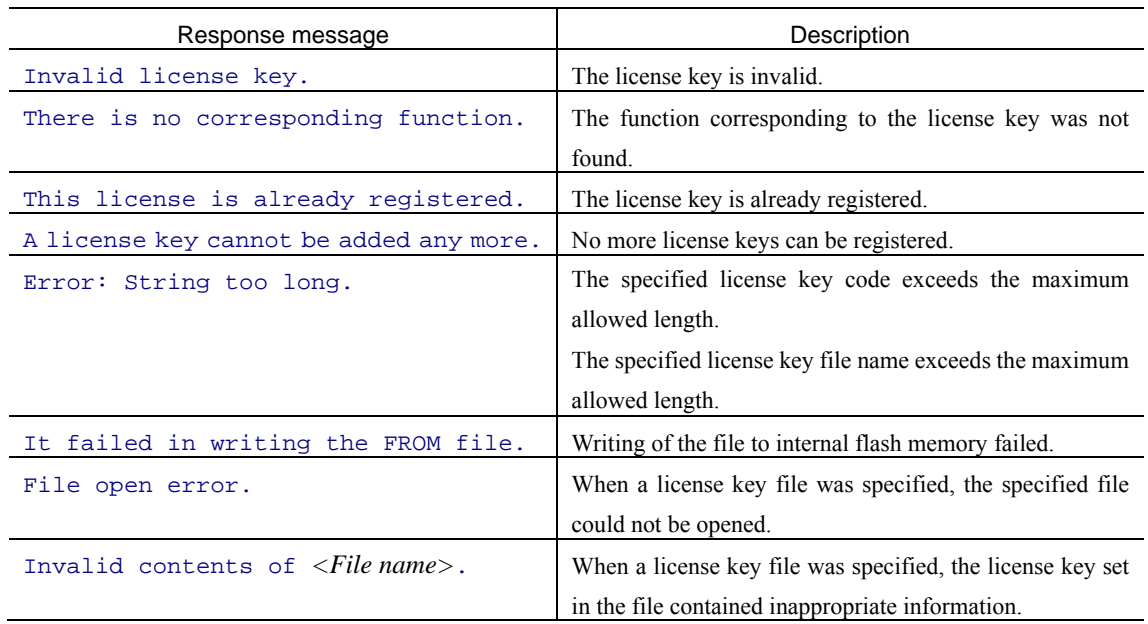

Notes:

- This command cannot be used concurrently by multiple users.
- If a license key has been set by using this command, the target function can be used after the Switch has been restarted.
- To use a license key file, the file must be transferred to the RAMDISK of the Switch from a memory card (SD card) or via FTP beforehand. Note, however, that restarting the Switch deletes the file because the RAMDISK is only a temporary storage area.

# **erase license**

This command deletes a license registered on the Switch by specifying its serial number.

Then, after the Switch has been restarted, the deleted license is no longer valid.

#### Input format

erase license *<Serial#>*

#### Input mode

Device administrator mode

#### Parameter

*<Serial#>* 

Specify the serial number of the license key code to be deleted.

You can specify a maximum of 19 alphanumeric characters and hyphens (-).

The alphabetic characters used in a serial number are case sensitive.

#### Execution example

```
# erase license 0250-03e4-1000-1000 
This serial number enable OP-OTP 
Erase OK ? (y/n): y#
```
#### Displayed items

None

#### Response messages

List of response messages for the erase license command

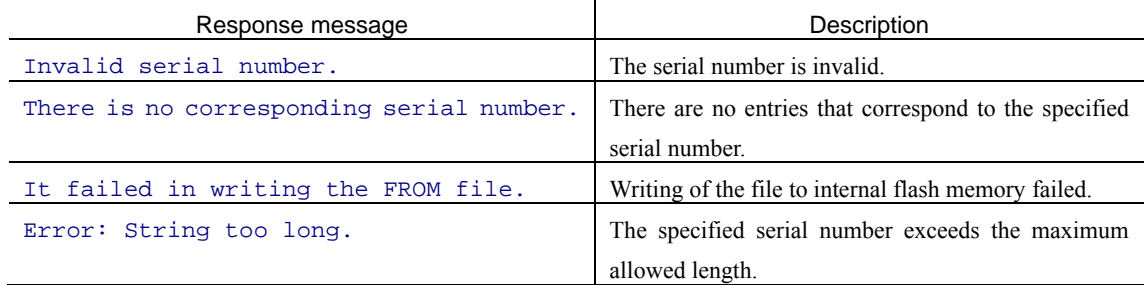

Notes:

- This command cannot be used concurrently by multiple users.
- If a license is deleted by using this command, the target function can no longer be used after restarting of the Switch.

# **show license**

This command displays information about the licenses registered on the Switch.

#### Input format

show license

#### Input mode

User mode and Device administrator mode

#### Parameters

None

#### Execution example

When information is displayed: **[AX2500S]**

```
# show license
```

```
Date 20XX/06/05 01:23:29 UTC
```

```
 Available: OS-L2A-U
```

```
Serial Number Licensed software
 0ddd-1234-5678-0000 OS-L2A-U(AX-P2530-22AU)
```

```
#
```
When information is displayed: **[AX2200S] [AX1250S] [AX1240S]**

```
# show license 
Date 20XX/06/12 14:42:31 UTC 
  Available: OP-WOL OP-OTP 
    Serial Number Licensed software
     0250-03e4-4000-1000 OP-WOL(AX-P1240-F1) 
     0250-03e4-1000-1000 OP-OTP(AX-P1240-F2) 
#
```
When no information is displayed:

```
# show license 
Date 20XX/06/12 15:33:23 UTC 
  Available: ----- 
      ----------------
```

```
#
```
٠

# Displayed items

Items displayed by the show license command:

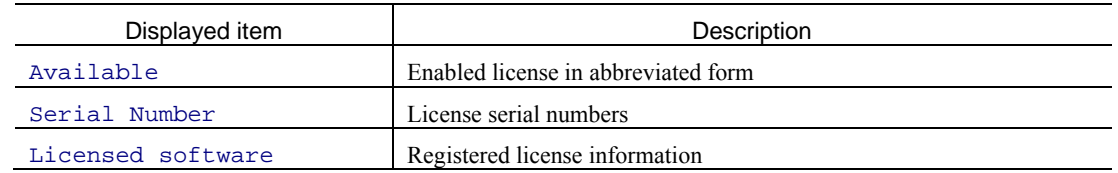

# Response messages

None

#### Note:

This command cannot be used concurrently by multiple users.